## 知 S3500-EA系列交换机作为SSH服务器并采用publickey认证(认证密钥算法 为RSA)功能的配置

**[岳斌](https://zhiliao.h3c.com/User/other/0)** 2008-09-02 发表

S3500-EA系列交换机作为SSH服务器并采用publickey认证(认证密钥算法为RSA) 功能的配置

一、 组网需求:

配置Host(SSH客户端)与Switch建立本地连接。Host采用SSH协议登录到Switch上 ,以保证数据信息交换的安全。SSH用户采用的认证方式为publickey认证,认证时采 用的公共密钥算法为RSA。

二、 组网图:

Parameters

1024

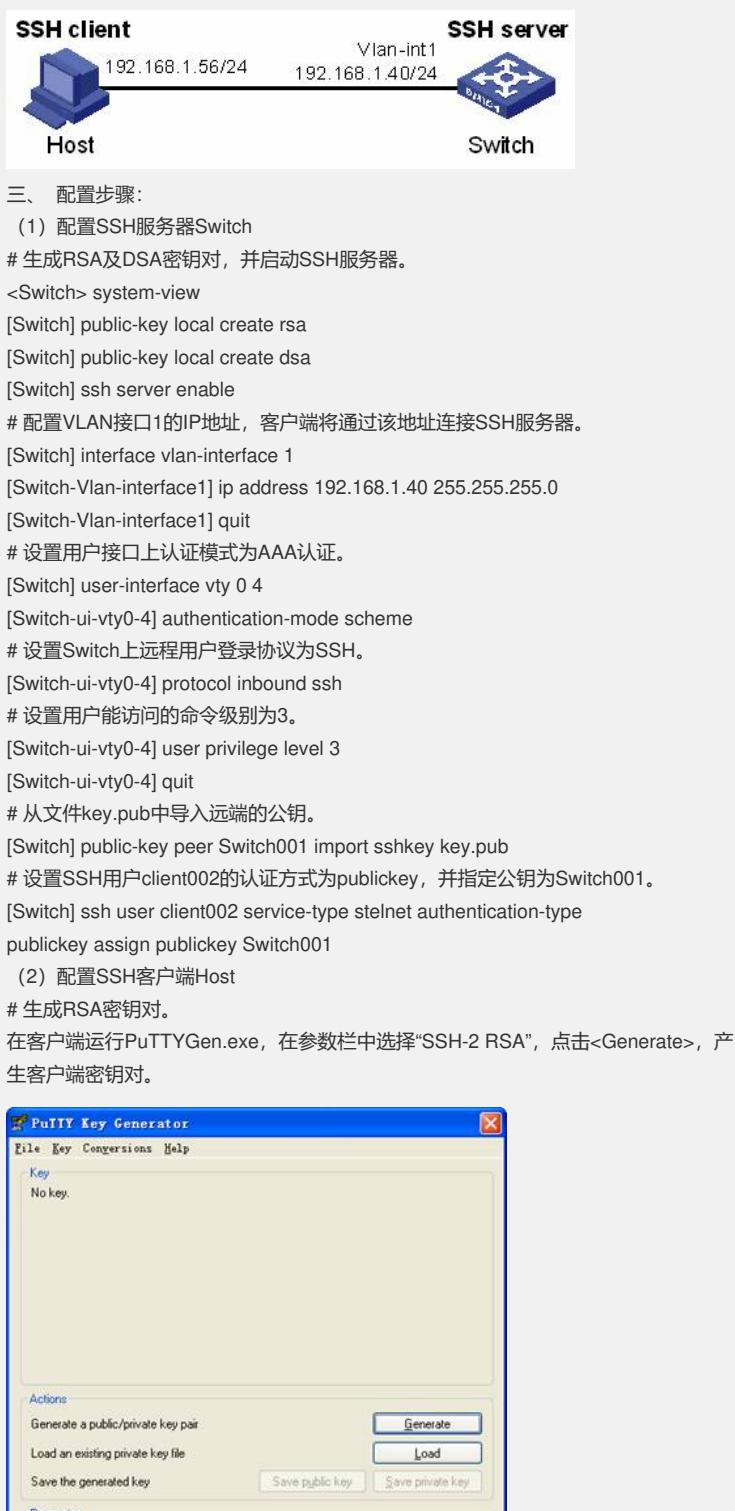

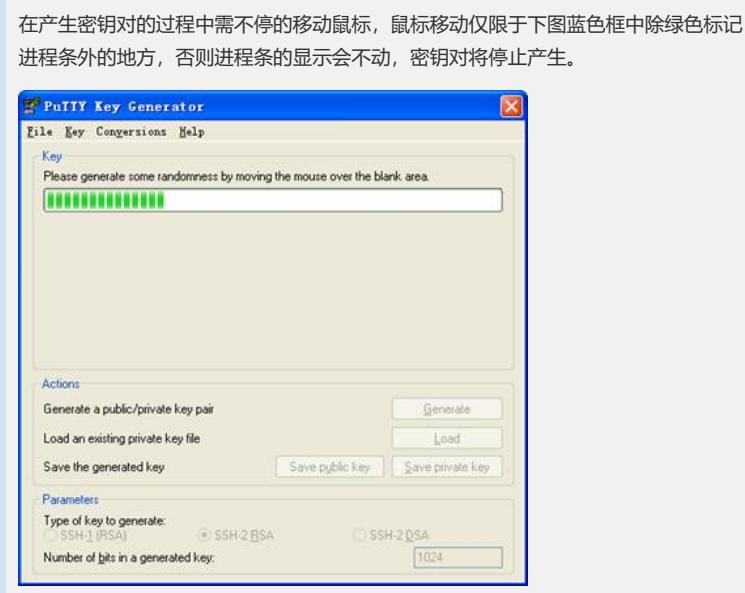

密钥对产生后,点击<Save public key>,输入存储公钥的文件名key.pub,点击保存。

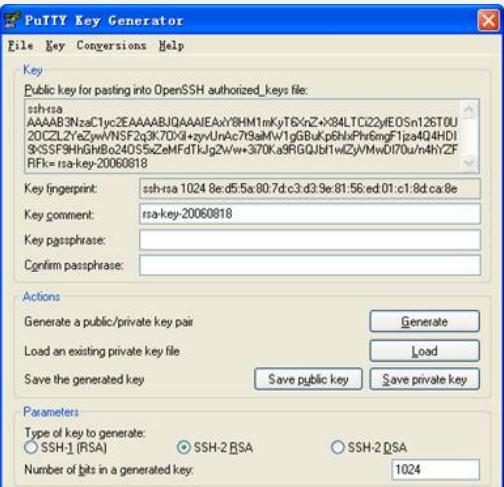

点击<Save private key>存储私钥,弹出警告框,提醒是否保存没做任何保护措施的私 钥,点击<Yes>,输入私钥文件名为private,点击保存。

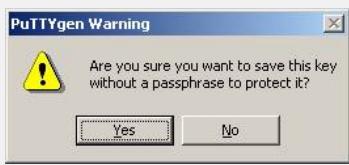

# 指定私钥文件,并建立与SSH服务器的连接。

打开PuTTY.exe程序, 出现如下图所示的客户端配置界面。在"Host Name (or IP address)"文本框中输入SSH服务器的IP地址为192.168.1.40。

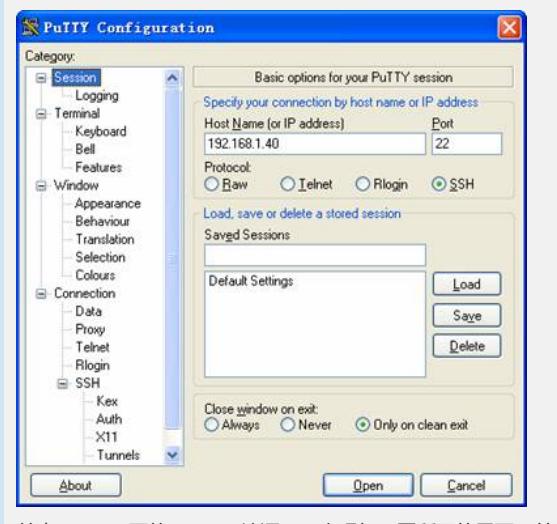

单击"SSH"下面的"Auth"(认证), 出现如下图所示的界面。单击<Browse…>按钮, 弹出文件选择窗口。选择与配置到服务器端的公钥对应的私钥文件private。

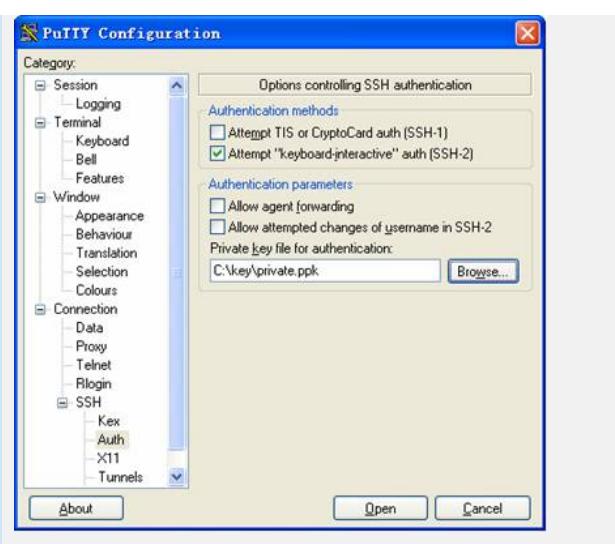

(3)之后,单击<Open>按钮,按提示输入用户名client002,即可进入Switch的配置 界面。

四、 配置关键点:

(1)SSH客户端通过publickey和password两种方式进行认证尝试的次数总和,不能 超过ssh server authentication-retries命令配置的SSH连接认证尝试次数,否则,客户 端认证失败,无法登录SSH服务器。

(2)目前,设备作为SSH服务器时,支持SSH2和SSH1两个版本;设备作为SSH客 户端时,只支持SSH2版本。

(3)S3500-EA系列以太网交换机的软件版本只支持RSA密钥对。